## **NOTHING**

PER DISATTIVARE IL SERVIZIO È NECESSARIO:

- 1. ENTRARE NELLA SEZIONE IMPOSTAZIONI E SELEZIONARE RETE E INTERNET
- 2. SELEZIONARE SIM CHIAMATE WI-FI
- 3. TOGGLE SWITCH SU "USA CHIAMATE WI-FI" PER ATTIVARE/DISATTIVARE IL SERVIZIO VO WIFI

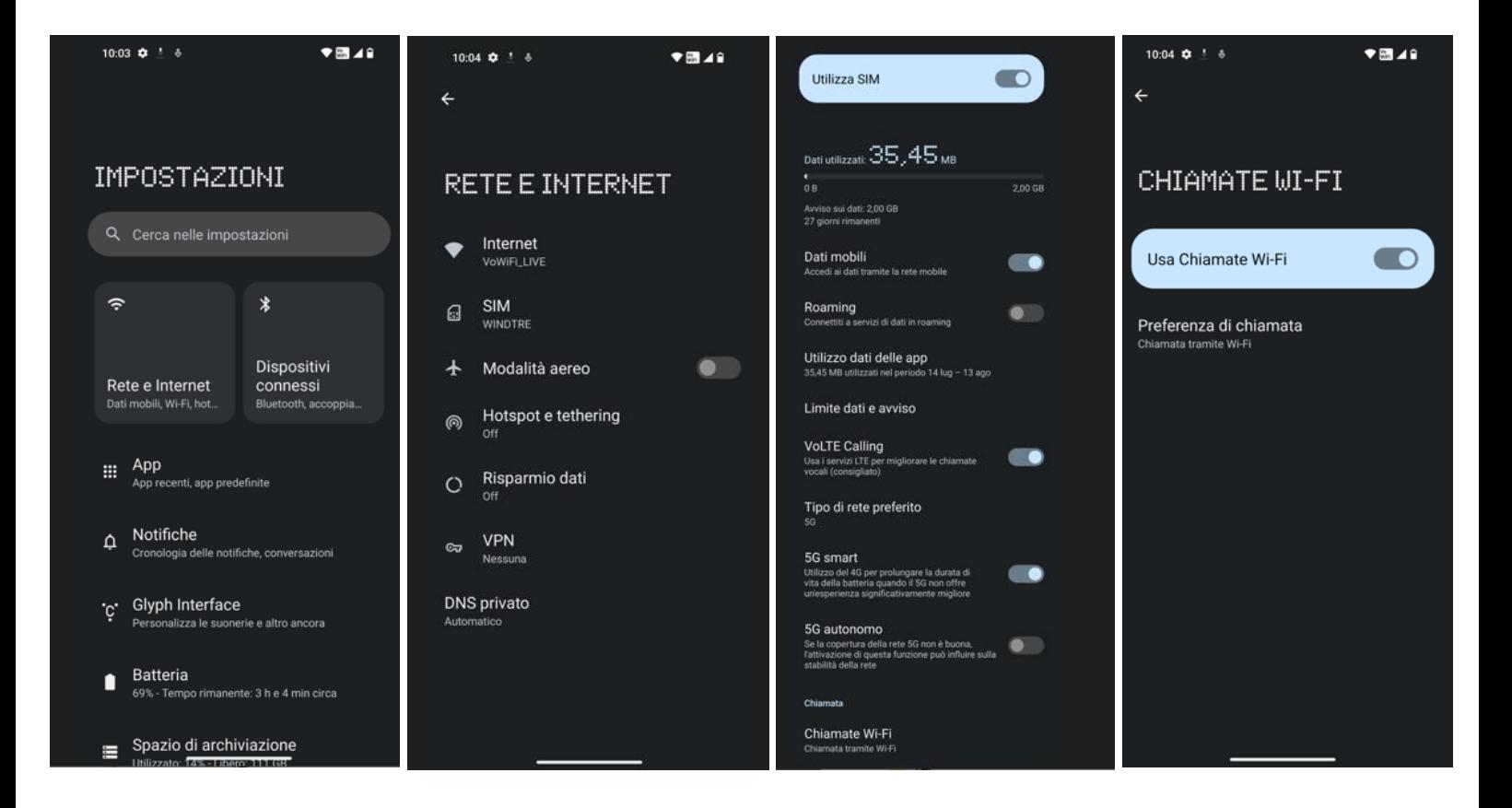

IN QUESTO MODO, SI CONTINUERANNO A RICEVERE LE CHIAMATE SOLO TRAMITE TECNOLOGIA VOLTE. TI INVIATIAMO A DISATTIVARE IL SERVIZIO QUANDO VIAGGI ALL'ESTERO.